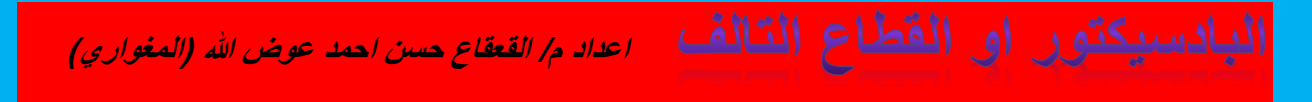

## بعم الله الرحمن الرحيم

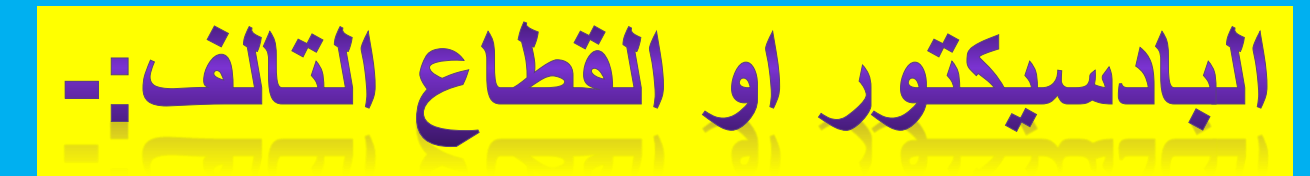

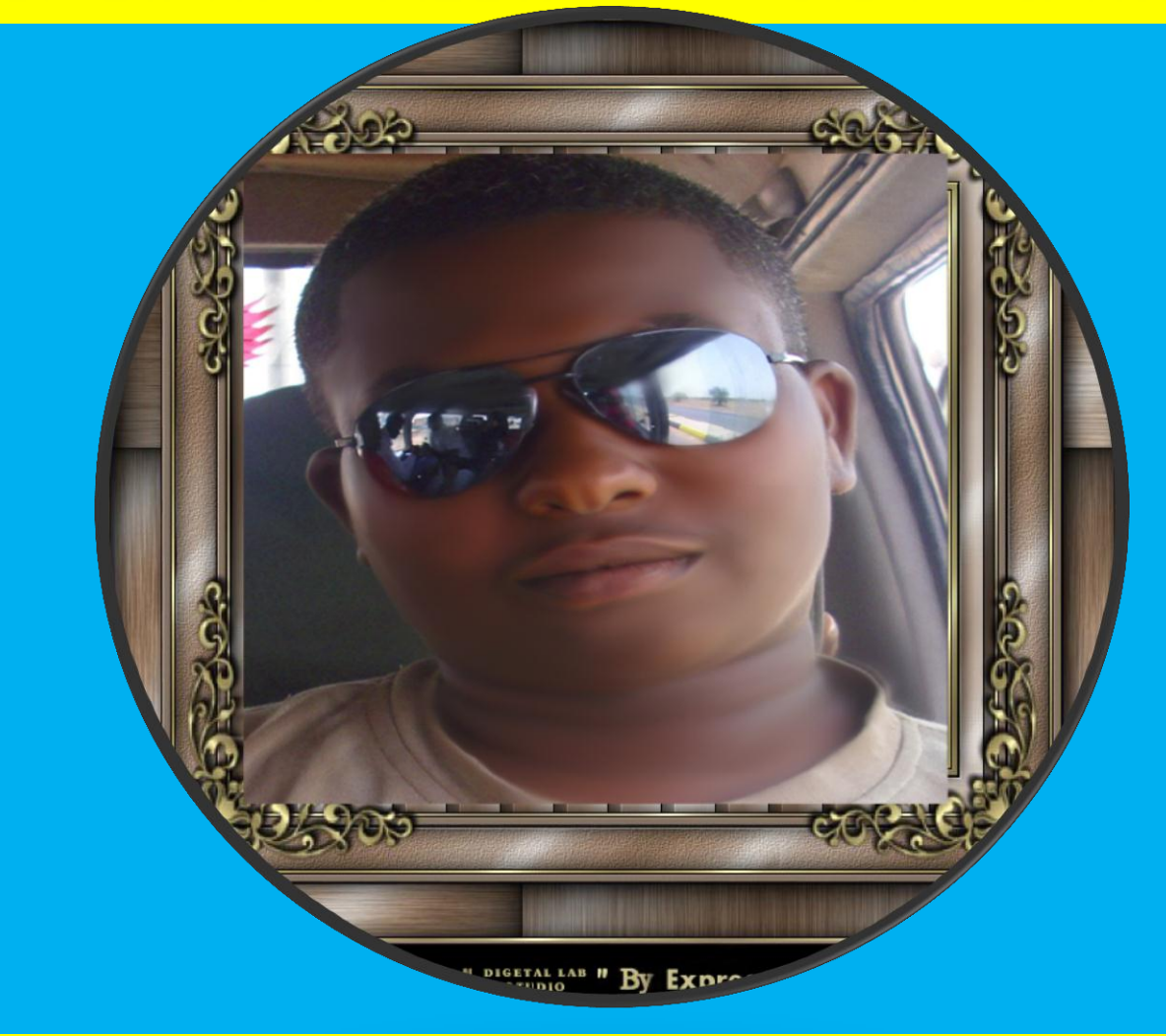

 **اعداد** 

<mark>م / القعقاع ح*سن* احمد عوض الله (المغوا*ري)*</mark>

 **اعداد م/ القعقاع حسن احمد عوض هللا )المغواري(**

## **ما هوالباد سٌكتور) القطاع التالف(Sector Bad ؟**

**القطاع التالف فً القرص الصلب Sector Bad عبارة عن مشكلة فٌزٌائٌة تحدث على القرص الصلب وهً عبارة عن وجود قطاع تالف على القرص الصلب أو أكثر.**

**وٌعرف القطاع بؤن جزء على القرص الصلب ال ٌمكن قراءته وال الكتابة علٌه، وربما ٌكون ذلك بصعوبة، وٌمكن ال ٌسمح بؤي شًء من هذا. انواع الباد سٌكتور:** ينقسم الباد سيكتور ال*ى* نوعين **النوع االول وهو hard اوsector bad Physical وهذا النوع من البادات ال ٌمكن عالجه النوع الثانى وهو soft اوsector bad Logical فى الغالب ٌمكن عالجه**

**مشاكل تظهر بسبب ظاهرة القطاع التالف:Sector Bad 1-تلف ملفات من النظام ٌقع جزء منها على هذا القطاع التالف. 2-استخدام الذاكرة الظاهرٌة للنظام هذا الجزء كموقع لتخزٌن الذاكرة علٌه المتمثلة فً ملف sys.pagefile وهذا ٌتسبب فً ظهور الشاشة الزرقاء المزعجة. 3-بطء فً أداء القرص الصلب ألنه سٌحاول قراءة هذا القطاع فال ٌستطٌع. 4-تلف ملفات مهمة من الوثائق الشخصٌة .**

**أسباب ظهور مشكلة القطاع التالف: 1-األغالق غٌر الصحٌح للجهاز بقطع الكهرباء مباشرة عنه أو الضغط على زر.Reset 2-تعرض القرص الصلب الهتزاز عنٌف أو ضربة نتٌجة سقوط الجهاز أو سقوط القرص الصلب أو ركله.**

## **اعداد م/ القعقاع حسن احمد عوض هللا )المغواري(**

**3-ارتفاع درجة حرارة القرص الصلب. 4-كثرة عمل الفورمات او تهٌئه الكمبٌوتر وكثرة تثبٌت الوٌندوز.** 

**طرق تخفٌف المشكلة وتجاوزها: هذه مشكلة ال ٌمكن تتجاو ومن الطبٌعً أنه بعد االستخدام المضنً للقرص الصلب تظهر**  هذه المشكلة، وفي حال وجود بضعة قطاعات تالفة فلا مشكلة في ذلك، لكن إذا كثرت ف*من* **األولى شراء قرص صلب آخر.** -1**حفظ الجهاز في بيئة نظيفة من الغب**ار الذي يتسبب في سوء تهوية الجهاز بالاضافة إل*ى* **بٌئة بدرجة حرارة مناسبة. 2-حماٌة القرص الصلب والحاسب من السقوط والتعرض للصدمات. 3-تجنب األغالق غٌر الصحٌح للجهاز سواء بعملٌة RESET او بقطع الكهرباء. 4-القٌام بعملٌة Defragmentation و Disk Check بشكل مستمر.** 5-**عدم االكثار من تركٌب ومسح البرامج بشكل مستمر ومتكرر.**

**كٌفٌة التعامل مع مشكلة القطاع التالف: 1-األدنى وهو قابل للتعدٌل بعمل.Disk Check 2-المتوسط، وهذا سٌحتم علٌك عمل فورمات جدٌد للقرص الصلب مع استخدام طرٌقة.LLF 3-األعلى، ولن تتمكن من الغاءه، ولكن عملٌة Disk Check تقوم بعملٌة عزل )حسب ما فهمت( لهذا القطاع بحٌث ال ٌستخدمه النظام، ولن تتمكن من التخلص منه إال باستبدال القرص الصلب.**

**ما هو Disk Check وكٌف نشغله؟** هو برنامج يقوم بالبحث عن الملفات التالفة والضائعة في القرص الصلب ويخزنها على هيئة **ملفات ال ٌحضرنً اآلن طرٌقة حفظها.**

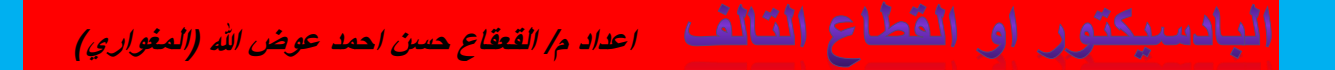

**ادخل علىComputer My اضغط بالزر األٌمن على القرص الصلب واخترProperties اختر من القوائم العلوٌةTools Check Nowاختر Error-Checking بند تحت Scan for and attempt و Automatically fix file system errors هما نٌبند اختر recovery of bad sectors ثم اختر Start سٌطلب منك أن ٌقوم بالعملٌة مع أعادة التشغٌل القادمة لنظام التشغٌل، تعٌد تشغٌل الجهاز وتتركه لٌعمل عملٌة التفحص دون أن تقوم بؤي تصرف، بعد وقت ربما ٌستمر 01-01 دقٌقة سٌكون قد انهى التفحص.**

**هل ٌمكن اصالح الباد سٌكتور؟**

**نعم ٌمكن ذلك ، وال ٌمكن ذلك اٌضاً ، فحسب المشكلة وحسب عدد القطاعات التالفة علً** الهارد وحسب نوع الباد سيكتور ، ولكن في كل الاحوال يمكنك فحص الهارد من الباد **سٌكتور ومحاولة اصالحة من خالل اداة الوٌندوز الخاص بفحص الهارد كما استعرضنا ذلك من خالل موضو[ع](http://www.computer-wd.com/2012/03/check-hard-disk.html) [فحص واصالح اخطاء الهارد دٌسك](http://www.computer-wd.com/2012/03/check-hard-disk.html) ، وبشكل عام الوٌندوز دائما عندما ٌالحظ مشكلة مع الهارد فٌقوم بعرض امكانٌة فحص الهارد مع اقالع الجهاز ، فدائما عندما ٌظهر لك هذا االمر فال تقم بتجاوزه بل قم باتمام العملٌة لكً ٌتم فحص هذه االخطاء واصالحها. اٌضاً ٌمكنك استخدام برنامج [Regenerator HDD](http://www.dposoft.net/hdd.html) االشهر واالفضل فً هذا المجال. ولكنه مجانً للتجربة فقط ، لذلك علٌك بالبحث عنه واما أن تقوم بشراءه او**  الحصول عليه باي طريقة. وستحتاج الى فلاش ميموري لحرق البرنامج عليه بشكل سهل وتقوم باستخدامه مع بداية التشغيل لاصلاح مشاكل الباد سيكتور فى الهارد.

## **المبادسيكتور أو القطاع التالف** اعداد م القعقاع حسن احمد عوض الله المغواري)

**خطوات عالج الباد سٌكتور او القطاعات التالفة للقرص الصلبSector Bad \*نستخدم برنامج pro tune HD لفحص القرص المصاب وتحدٌد اماكن ونسبة االصابة بالباد سٌكتور. \*بعد تحدٌد الباد سٌكتور نقوم باستخدام Assistant Partition AOEMI لمسح**  التقسيمات والبراتشينات بالقرص الصلب  **\*نستخدم اداةData Wipe**

 **\*بعد االنتهاء من تنفٌذ العملٌات نقوم بفحص القرص مرة اخرى ببرنامج Pro Tune HD للتؤكد من نجاح العملٌة**

**مالحظات فحص اقرص الصلب: \*الحظ سرعة قراءة القرص قبل الصٌانة وبعد الصٌانة \*الحظ هل تكرر وجود قطاعات تالفة بعد الصٌانة وظهور باد سٌكتور مرة اخرى ام ال \*حاول نقل بعض الملفات وشاهد سرعة النقل وهل ٌوجد تقطٌع ام ال**

> **أوالً : الباد سٌكتور المنطقى ) الوهم:-ً ( وهو ٌنتج بسبب :**

**1-تؤثٌر مجال مغناطٌسً على الهارد دٌسك مما ٌإدى إلى فقده بعض البٌانات المسجلة علٌه أو ٌسبب تغٌٌر فى بعض البٌانات. 2-إنقطاع عملٌة تسجٌل البٌانات قبل إكتمال حفظها على الهارد .**

 **اعداد م/ القعقاع حسن احمد عوض هللا )المغواري(**

**-الباد الوهمى من السهل معالجته وذلك إما بإستخدام أحد برامج الصٌانة الخاصة بفحص وإصالح الباد سٌكتور أو بعمل تهٌئة.**

**ٌوجد طرٌقتٌن اساسٌتٌن لعالج الباد سٌكتور الوهمً Sector Bad Logical ببرامج فحص االقراص وصٌانتها**

 **\*طرٌقة العزل : وهً عبارة عن االستغناء عن الجزء المصاب وحذفه من تقسٌم القرص واخفاإه حتى ال ٌتم التعرض له بكتابة او قراءة ، وعادة ٌكون هذا الحل لبعض القطاعات التالفة باد سٌكتور الحقٌقٌة. Sector Bad Physical**

 **\*طرٌقة االصالح و الصٌانة : وتتم عن طرٌق برامج تعمل على صٌانة وتؤهٌل هذه**  القطاعات للع*مل مر*ة اخرى ، او بحذف التقسيمات للقرص الصلب واعادة بناؤه من جديد . ( **وهذه الطرٌقة المشروحه فى هذا الفٌدٌو( الٌضاح االمر تم شرح فٌدٌو ٌوضح عملٌة اصالح و صٌانة باد سٌكتور وهمً Logical Sector Badعلى قرص صلب نوعه Seagate مساحته 01 جٌجا باٌت**

**ثانٌاً : الباد سٌكتور المادى ) الحقٌقى: ( وهو ٌنتج بسبب : 1-حدوث صدمات لجسم الهارد أو دخول هواء داخل الهارد فٌجعل رإوس القراءة والكتابة**  تلامس سطح الإسطوانات الصلبة مما يتسبب ف*ى* خدش وتلف سطح الإسطوانة ويؤدى ف*ى* **النهاٌة إلى فقد المادة الممغنطة التى** 

يتم تسجيل البيانات عليها فتصبح هذه المناطق عديمة الفائدة ولا تستجيب للقراءة أو الكتابة

**.**

**المُبادسيكتور او القطّاع التّالف** اعداد *م القعقاع حسن احمد عوض الله (المغواري)* 

**2-تآكل الطبقة الممغنطة بسبب إنتهاء العمر اإلفتراضى أو التشغٌل المتواصل للهارد.**

**-الباد الحقٌقً لٌس له عالج سوى حذفه من المساحة المستخدمه فى الهارد وٌتم ذلك عن طرٌق استخدام بعض البرامج أو األوامر لكى ال ٌتم استخدامه مستقبالً حتى ال ٌحدث فقد فى البٌانات.**

**نصائح للمحافظة على الجهاز خالٌا من الباد سٌكتور: -1حفظ الجهاز فى بٌئة نظٌفة من الغبار باالضافة الى ببٌئة ذات درجة حرارة مناسبة - 2تجنب االغالق غٌر الصحٌح .4القٌام بعمل الغاء تجزئة واستخدام امر chekdiskبصفة دورٌة 5.عدم االكثار من تركٌب حذف البرامج بشكل مستمر 6.عدم االكثار من عدد االقسام فى الهارد 7.عند نقل الهارد من مكان الخروهو ٌعمل و ٌجب حمله بطرٌقة امنة**

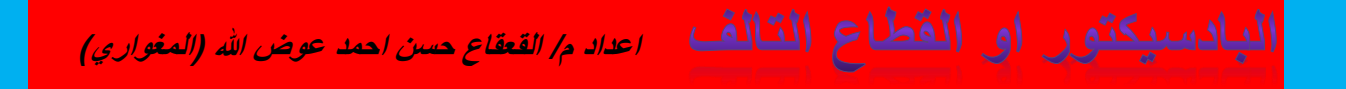

ا<mark>لحمد</mark> لله رب العالمين اللهم لاعلم لنا الا ماعلمتنا انك انت السميع ا<mark>لعل</mark>يم <mark>م/ القعقاع حسن احمد عوض الله (المغواري</mark>)